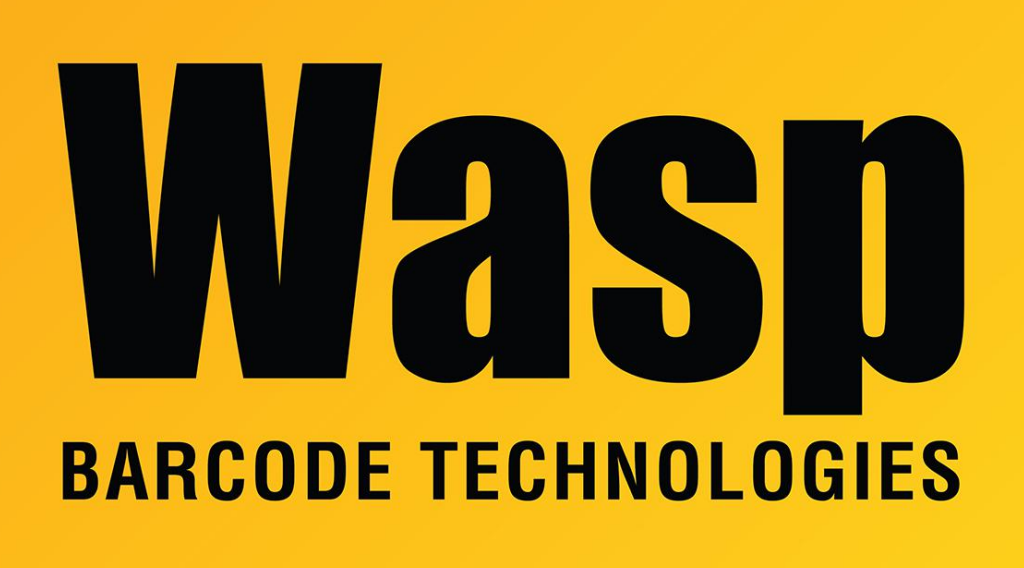

[Portal](https://support.waspbarcode.com/) > [Knowledgebase](https://support.waspbarcode.com/kb) > [Software](https://support.waspbarcode.com/kb/software) > [Labeler](https://support.waspbarcode.com/kb/labeler) > [Version 7 >](https://support.waspbarcode.com/kb/version-7-3) [Labeler - How To - I need to](https://support.waspbarcode.com/kb/articles/labeler-how-to-i-need-to-print-out-a-reverse-or-negative-image-barcode-white-bars-on-a-black-b) [print out a reverse or negative image barcode \(white bars on a black background\) - can](https://support.waspbarcode.com/kb/articles/labeler-how-to-i-need-to-print-out-a-reverse-or-negative-image-barcode-white-bars-on-a-black-b) [Wasp Labeler do this?](https://support.waspbarcode.com/kb/articles/labeler-how-to-i-need-to-print-out-a-reverse-or-negative-image-barcode-white-bars-on-a-black-b)

## Labeler - How To - I need to print out a reverse or negative image barcode (white bars on a black background) - can Wasp Labeler do this?

Internal User - 2017-04-10 - in [Version 7](https://support.waspbarcode.com/kb/version-7-3)

Right click on the barcode object and go to Properties. On the Drawing tab, change the Fore Color to white, and the Back Color to black.